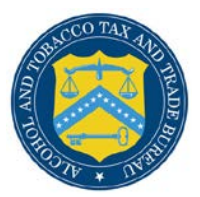

## COLAs Online

## **Upload Other Attachments**

The Upload Other Attachments page allows users to upload other attachments to an application. Other applications include Formulas, SOPs, Lab Analyses, Pre-import letters, cover letters, etc. [Figure 1](#page-0-0) details the Upload Other Attachments page.

## **Figure 1: Upload Other Attachments**

<span id="page-0-0"></span>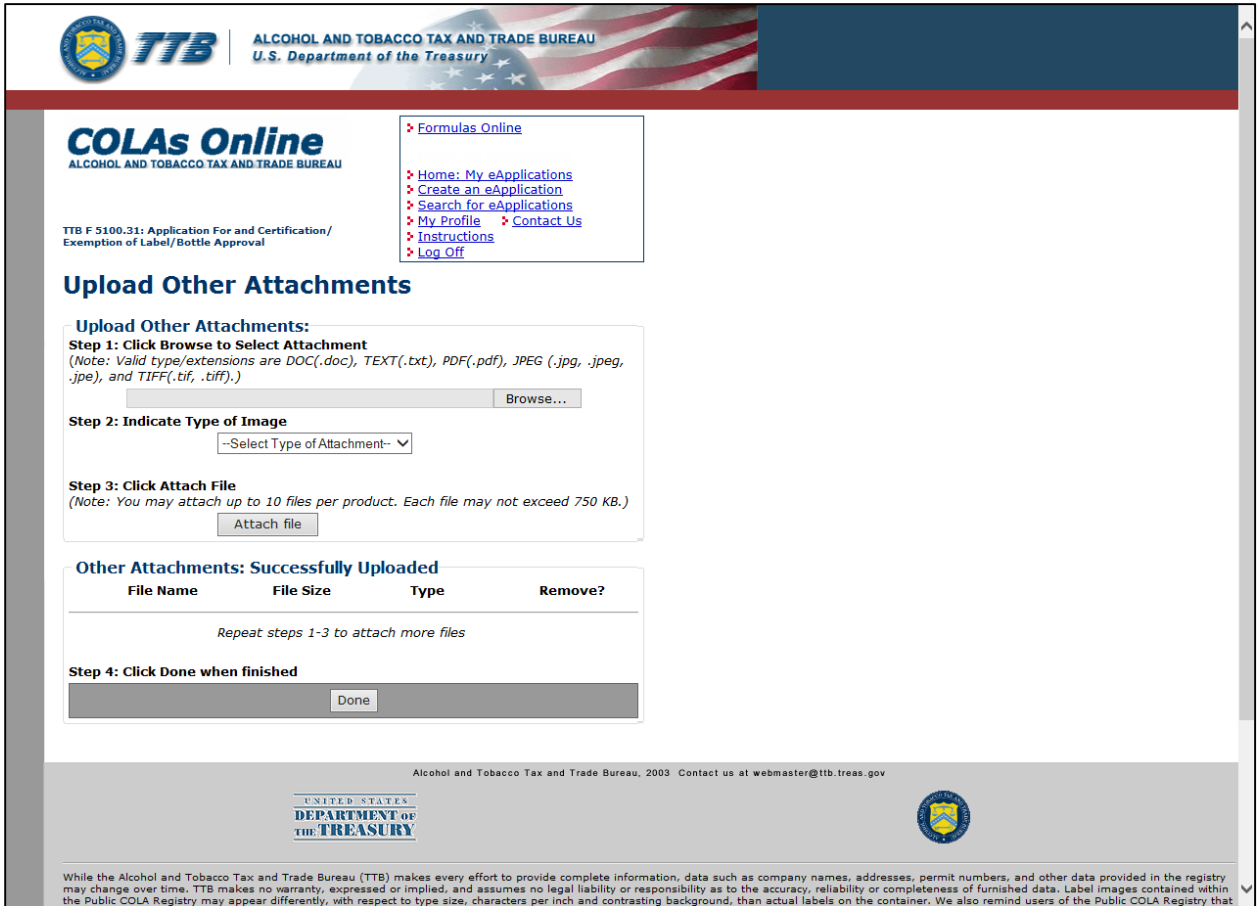

Follow these steps to upload any other attachments to the application:

- 1. From the Create Application Step 3 of 3: Upload Labels page, select the **add/remove Attachments** button. The Upload Other Attachments page displays. See [Figure 1.](#page-0-0)
- 2. Select the **Browse** button to select an attachment to upload.

►**Note:** Acceptable attachment types include **DOC, TEXT, PDF, JPG,** and **TIFF** (file extensions: **.doc, .txt, .pdf, .jpg/.jpeg/.jpe,** and **.tif/.tiff**).

- ►**Note:** You can attach up to 10 files per application, each up to 750KB in size.
- 3. Select the attachment type from the drop-down list.
- 4. Select the **Attach file** button.
- 5. To attach additional files, return to Step 2.
- ▶**Note:** To remove an attachment, select the **Remove** link.
- 6. Select the **Done** button to close the page.